# ФАЛЬСИФИКАЦИЯ ПРИБОРНОГО УЧЕТА С ПОМОЩЬЮ МИКРОПРОЦЕССОРНЫХ УСТРОЙСТВ

Вопросы о фальсификации приборного учета, которым в последнее время уделяется все большее внимание, подробно освещены в  $[1-3]$ . Однако, все указанные способы «энергосбережения» меркнут перед возможностями корректировки показаний приборного учета с помощью микропроцессорных устройств, которыми являются тепловычислитель или информационно-вычислительный блок теплосчетчика (ИВБ) с соответствующим программным обеспечением. И поэтому любой теплосчетчик кроме достоверного отражения объективной реальности может воспроизвести свою виртуальную реальность, которая в большей или в меньшей степени отображает действительность.

Корректировка данных приборного учета возможна при использовании любых типов тепловычислителей или ИВБ. Однако чтобы ее провести, должны быть выполнены следующие условия:

- 1. Наличие доступа к калибровочным характеристикам.
- 2. Наличие специального калибровочного программного обеспечения.
- 3. Наличие квалифицированных специалистов.

Отметим, что всем этим условиям соответствуют фирмы, которые одновременно являются и производителями теплосчетчиков и внедренческо-сервисными организациями. Например: «Взлет», «Теплоком-Теплоучет» и т.д.

Этим условиям соответствуют также и крупные сервисные организации, являющиеся региональными центрами соответствующих производителей. Как правило, эти организации «не имеют секретов» от фирмы-изготовителя, имеют соответствующее программное обеспечение, полученное от фирмы-изготовителя и квалифицированных специалистов, прошедших обучение на фирме-изготовителе.

Потенциально все эти организации могут так откорректировать приборный учет, что энергоснабжающая организация не в силах будет это заметить и доказать.

Однако некоторые типы теплосчетчиков позволяют проводить корректировку данных приборного учета и без выполнения вышеперечисленных условий, например, теплосчетчик «Взлет ТСР». В данном изделии имеется свободный доступ к калибровочным характеристикам, калибровочное ПО может быть свободно приобретено (за отдельную плату) у фирмыизготовителя или через Интернет, а для того, чтобы им воспользоваться, необходимо наличие специалистов, обладающих навыками работы с компьютерами.

Рассмотрим теплосчетчики Взлет, КМ-5, SA-94, ТСК более подробно с позиций несанкционированной корректировки данных учета с помощью тепловычислителя. Начнем с теплосчетчиков четвертой группы.

#### Теплосчетчик ТСК с тепловычислителем ВКТ.

В данном изделии одна и та же кнопка выполняет две функции: функцию калибровки (режим «поверки») и функцию изменения базы данных (режим «настройка»).

В соответствии с технической документацией на теплосчетчик, эта кнопка представителем Госстандарта не пломбируется, а пломбируется прямо на объекте после корректировки базы данных и ввода теплосчетчика в эксплуатацию. Причем из документации неясно, кто должен пломбировать эту кнопку: представитель энергоснабжающей организации, представитель сервисной организации или кто-то третий.

Поэтому, несмотря на то, что, на верхней крышке тепловычислителя стоит клеймо госповерителя, существует возможность с помощью незапломбированной кнопки войти в режим «поверка» и изменить калибровочные характеристики преобразователей расхода и температуры. В этом случае теплосчетчик на объекте и теплосчетчик после поверки будут два абсолютно разных прибора.

Конструкция тепловычислителя не позволяет госповерителю, в принципе заблокировать кнопку сразу после поверки. Это можно сделать только после монтажа тепловычислителя и введения базы данных. Поэтому в промежутке после поверки и до монтажа тепловычислителя имеется свободный доступ к кнопке и можно изменить калибровочные характеристики преобразователей расхода и температуры. Причем проверить, соответствуют ли калибровочные характеристики в процессе эксплуатации калибровочным характеристикам, используемым при поверке теплосчетчика, практически невозможно! Это можно сделать только при внеочередной поверке, но!! В методике поверки данного изделия черным по белому написано, что поверка теплосчетчика производится только после его калибровки! То есть получается замкнутый круг: откорректированные характеристики при калибровке сначала приводятся в первоначальный вид и теплосчетчик успешно проходит поверку.

Отметим также, что изменение базы данных теплосчетчика и стирание архива возможны только при незапломбированной кнопке в режиме «настройки». Так что если эту кнопку пломбирует не энергоснабжающая, а сервисная организация, то она в процессе эксплуатации может корректировать данные учета, изменяя базу данных, а при проверке обнулять архив.

Если же это делает энергоснабжающая организация, то в этом случае корректировка данных учета становится затруднительной.

2

Для того чтобы полностью исключить несанкционированный доступ и корректировку показаний, можно предложить следующую схему. Госповеритель после поверки пломбирует крышку прибора, где находится кнопка калибровки и настройки. При монтаже, который проводится в этом случае в присутствии госповерителя, госповеритель срывает свою пломбу, монтажная организация проводит монтаж узла, вводит в тепловычислитель базу данных, которая проверяется на месте госповерителем и представителем энергоснабжающей организации и затем госповеритель снова опломбирует тепловычислитель.

Это, конечно, очень неудобно для монтажной организации, но зато позволяет исключить несанкционированный доступ и корректировку данных учета.

Существует еще один путь – изменить конструкцию тепловычислителя и сделать две раздельные кнопки. Одна «поверка», которая пломбируется госповерителем после поверки прибора и вторая «настройки», которая пломбируется энергоснабжающей организацией после ввода прибора в эксплуатацию.

## Теплосчетчик SA-94.

Кнопка «Калибровка-настройка», которая находится под верхней крышкой прибора, как и в теплосчетчике ТСК, не пломбируется госповерителем при поверке. Однако, в отличие от ТСК, с помощью этой кнопки перекалибровать прибор невозможно. Для того чтобы перекалибровать прибор, необходимо одновременно использовать кнопку настройки и ввести с клавиатуры определенную команду на перекалибровку. Поэтому перекалибровать теплосчетчик после поверки, но до его монтажа может только завод-изготовитель или специализированная сервисная организация, которая обладает необходимой информацией и необходимой квалификацией.

Информация о способах перекалибровки теплосчетчиков является строго конфидициальной и предоставляется только крупным региональным сервисным центрам, которые осуществляют гарантийное и постгарантийное обслуживание в данном регионе.

При вводе в эксплуатацию верхняя крышка прибора пломбируется энергоснабжающей организацией и после этого перекалибровать теплосчетчик или изменить его базу данных невозможно.

### Теплосчетчик КМ-5.

Переключатель калибровки пломбируется госповерителем и после этого произвести перекалибровку невозможно без нарушения пломбы.

Кнопка настройки, позволяющая получить доступ к базе данных, пломбируется после ввода прибора в эксплуатацию сервисной или энергосберегающей организацией. Архив можно стереть только при незапломбированной кнопке настройки.

#### Теплосчетчик «Взлет ТСР».

С точки зрения несанкционированного доступа к архивным и текущим данным данный теплосчетчик занимает особое место в ряду рассмотренных нами теплосчетчиков и позволяет проводить любые манипуляции с данными.

Существует три варианта корректировки данных учета.

Вариант 1. Использование переключателя настроечных параметров.

После поверки госповеритель пломбирует пластмассовую крышку, закрывающую переключатели модернизированных настроечных параметров. Данный переключатель находится на внутренней плате, которая находится под верхней крышкой прибора. Эта крышка (по паспорту) не пломбируется, но на практике может быть запломбирован после ввода прибора в эксплуатацию сервисной или энергоснабжающей организацией. То есть в период между поверкой и монтажом к этой плате имеется свободный доступ.

Пломбу госповерителя можно обойти, не нарушая ее, перемкнув контакты на плате за пределами пластмассовой крышки, закрывающей переключатель настроечных параметров. Перейдя теперь в сервисный режим, получаем свободный доступ к калибровочным характеристикам, архивным и текущим данным.

Далее возможны два пути.

Первый – прибор перекалибруется с помощью специальной сервисной программы, которая бесплатно распространяется через Интернет. Перекалибровать прибор может любой потребитель, имеющий навыки работы с компьютером.

Второй – найти в Интернете протокол обмена, написать специальную небольшую программу и через Интернет связи с внешними устройствами изменять любые данные: текущие, тотальные, архивные.

Одним из авторов данной статьи такая программа была написана и с помощью ее в процессе исследований была проведена корректировка данных учета. Результаты данной работы приведены в табл. 1-4.

В табл. 1 приведен отчет о теплопотреблении реального потребителя за январь 2003 г. В табл. 2-4 приведены откорректированные (виртуальные) отчеты о теплопотреблении данного объекта за тот же период.

4

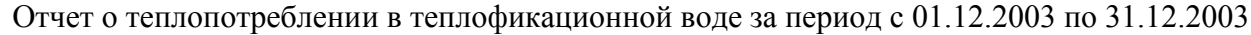

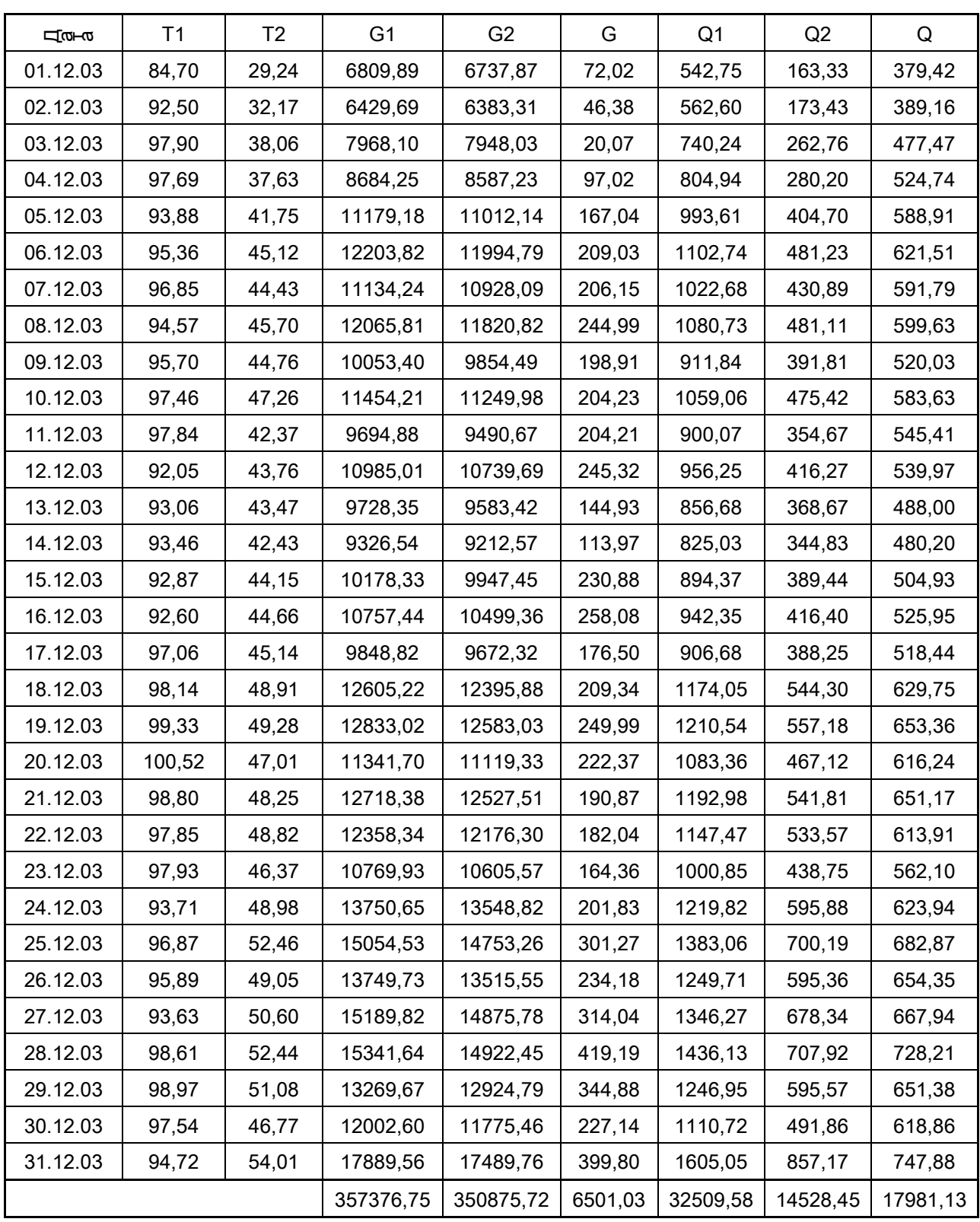

Примечание. Нулевой (реальный) вариант:  $K_1=K_2=K_3=K_4=1$ 

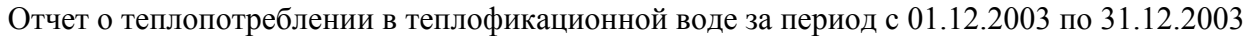

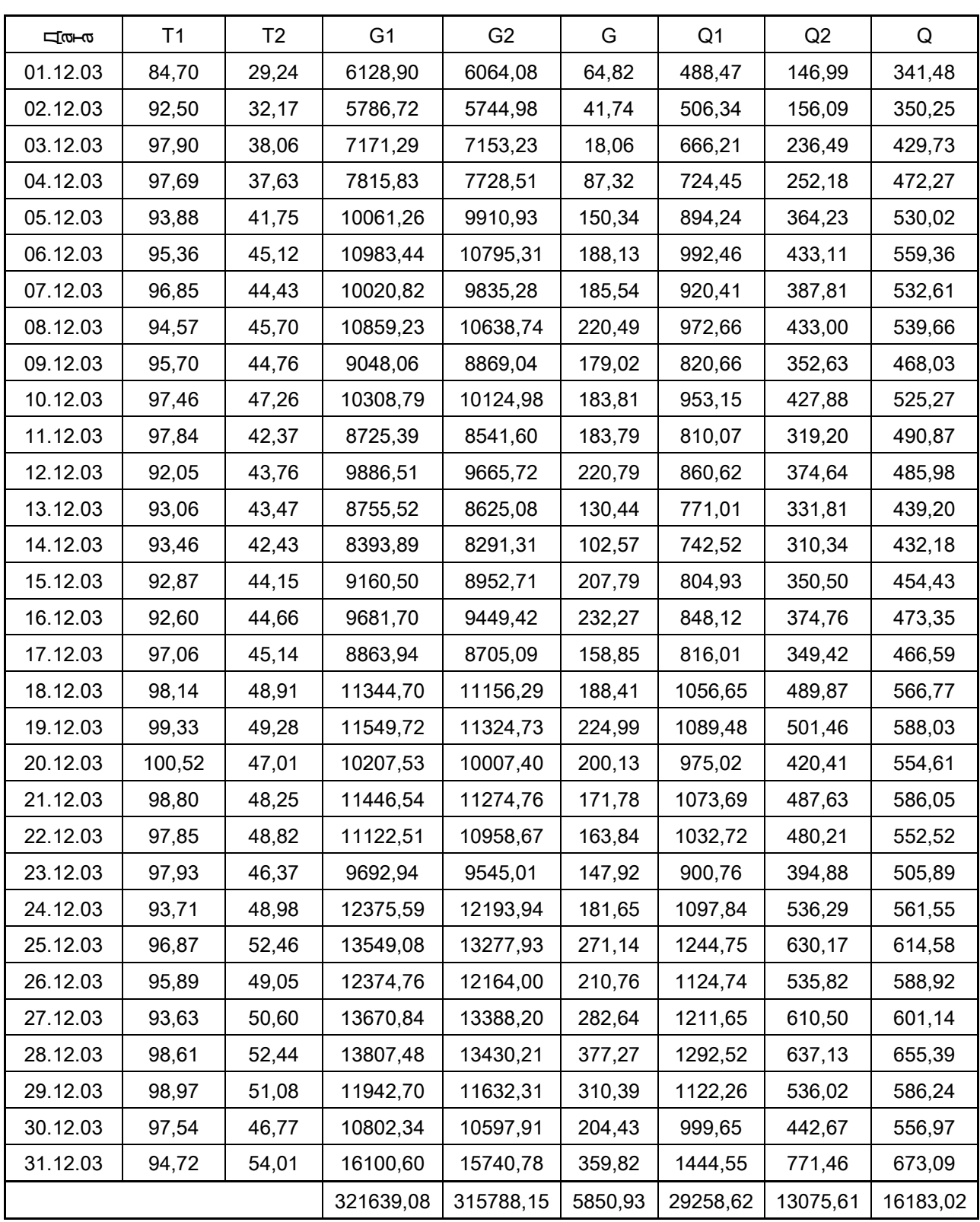

Примечание: Вариант 1 (В1) $K_1 = K_2 = 0.9$ ;  $K_3 = K_4 = 1$ 

| Цω⊢ω     | T <sub>1</sub> | T <sub>2</sub> | G <sub>1</sub> | G <sub>2</sub> | G       | Q <sub>1</sub> | Q2       | Q        |
|----------|----------------|----------------|----------------|----------------|---------|----------------|----------|----------|
| 01.12.03 | 82,16          | 30,12          | 6809,89        | 6737,87        | 72,02   | 525,44         | 169,24   | 356,21   |
| 02.12.03 | 89,73          | 33,14          | 6429,69        | 6383,31        | 46,38   | 544,76         | 179,60   | 365,16   |
| 03.12.03 | 94,96          | 39,20          | 7968,10        | 7948,03        | 20,07   | 716,83         | 271,84   | 445,00   |
| 04.12.03 | 94,76          | 38,76          | 8684,25        | 8587,23        | 97,02   | 779,49         | 289,90   | 489,60   |
| 05.12.03 | 91,06          | 43,00          | 11179,18       | 11012,14       | 167,04  | 962,12         | 418,49   | 543,63   |
| 06.12.03 | 92,50          | 46,47          | 12203,82       | 11994,79       | 209,03  | 1067,82        | 497,47   | 570,36   |
| 07.12.03 | 93,94          | 45,76          | 11134,24       | 10928,09       | 206,15  | 990,33         | 445,46   | 544,87   |
| 08.12.03 | 91,73          | 47,07          | 12065,81       | 11820,82       | 244,99  | 1046,50        | 497,31   | 549,19   |
| 09.12.03 | 92,83          | 46,10          | 10053,40       | 9854,49        | 198,91  | 882,98         | 405,05   | 477,93   |
| 10.12.03 | 94,54          | 48,68          | 11454,21       | 11249,98       | 204,23  | 1025,57        | 491,37   | 534,19   |
| 11.12.03 | 94,90          | 43,64          | 9694,88        | 9490,67        | 204,21  | 871,62         | 366,73   | 504,89   |
| 12.12.03 | 89,29          | 45,07          | 10985,01       | 10739,69       | 245,32  | 925,91         | 430,37   | 495,54   |
| 13.12.03 | 90,27          | 44,77          | 9728,35        | 9583,42        | 144,93  | 829,52         | 381,17   | 448,35   |
| 14.12.03 | 90,66          | 43,70          | 9326,54        | 9212,57        | 113,97  | 798,88         | 356,55   | 442,32   |
| 15.12.03 | 90,08          | 45,47          | 10178,33       | 9947,45        | 230,88  | 866,01         | 402,62   | 463,39   |
| 16.12.03 | 89,82          | 46,00          | 10757,44       | 10499,36       | 258,08  | 912,47         | 430,47   | 482,00   |
| 17.12.03 | 94,15          | 46,49          | 9848,82        | 9672,32        | 176,50  | 878,00         | 401,35   | 476,66   |
| 18.12.03 | 95,20          | 50,38          | 12605,22       | 12395,88       | 209,34  | 1136,94        | 562,49   | 574,45   |
| 19.12.03 | 96,35          | 50,76          | 12833,02       | 12583,03       | 249,99  | 1172,30        | 575,78   | 596,52   |
| 20.12.03 | 97,50          | 48,42          | 11341,70       | 11119,33       | 222,37  | 1049,16        | 482,80   | 566,35   |
| 21.12.03 | 95,84          | 49,70          | 12718,38       | 12527,51       | 190,87  | 1155,29        | 559,95   | 595,34   |
| 22.12.03 | 94,91          | 50,28          | 12358,34       | 12176,30       | 182,04  | 1111,19        | 551,40   | 559,80   |
| 23.12.03 | 94,99          | 47,76          | 10769,93       | 10605,57       | 164,36  | 969,21         | 453,51   | 515,70   |
| 24.12.03 | 90,90          | 50,45          | 13750,65       | 13548,82       | 201,83  | 1181,16        | 615,79   | 565,38   |
| 25.12.03 | 93,96          | 54,03          | 15054,53       | 14753,26       | 301,27  | 1339,31        | 723,41   | 615,90   |
| 26.12.03 | 93,01          | 50,52          | 13749,73       | 13515,55       | 234,18  | 1210,16        | 615,25   | 594,91   |
| 27.12.03 | 90,82          | 52,12          | 15189,82       | 14875,78       | 314,04  | 1303,61        | 700,92   | 602,69   |
| 28.12.03 | 95,65          | 54,01          | 15341,64       | 14922,45       | 419,19  | 1390,75        | 731,40   | 659,35   |
| 29.12.03 | 96,00          | 52,61          | 13269,67       | 12924,79       | 344,88  | 1207,55        | 615,38   | 592,17   |
| 30.12.03 | 94,61          | 48,17          | 12002,60       | 11775,46       | 227,14  | 1075,60        | 508,38   | 567,22   |
| 31.12.03 | 91,88          | 55,63          | 17889,56       | 17489,76       | 399,80  | 1554,22        | 885,51   | 668,70   |
|          |                |                | 357376,75      | 350875,72      | 6501,03 | 31480,69       | 15016,94 | 16463,75 |

Отчет о теплопотреблении в теплофикационной воде за период с 01.12.2003 по 31.12.2003

Примечание: Вариант 2 (В2) $K_1=K_2=1$ ;  $K_3=0.97$ ;  $K_4=1.03$ 

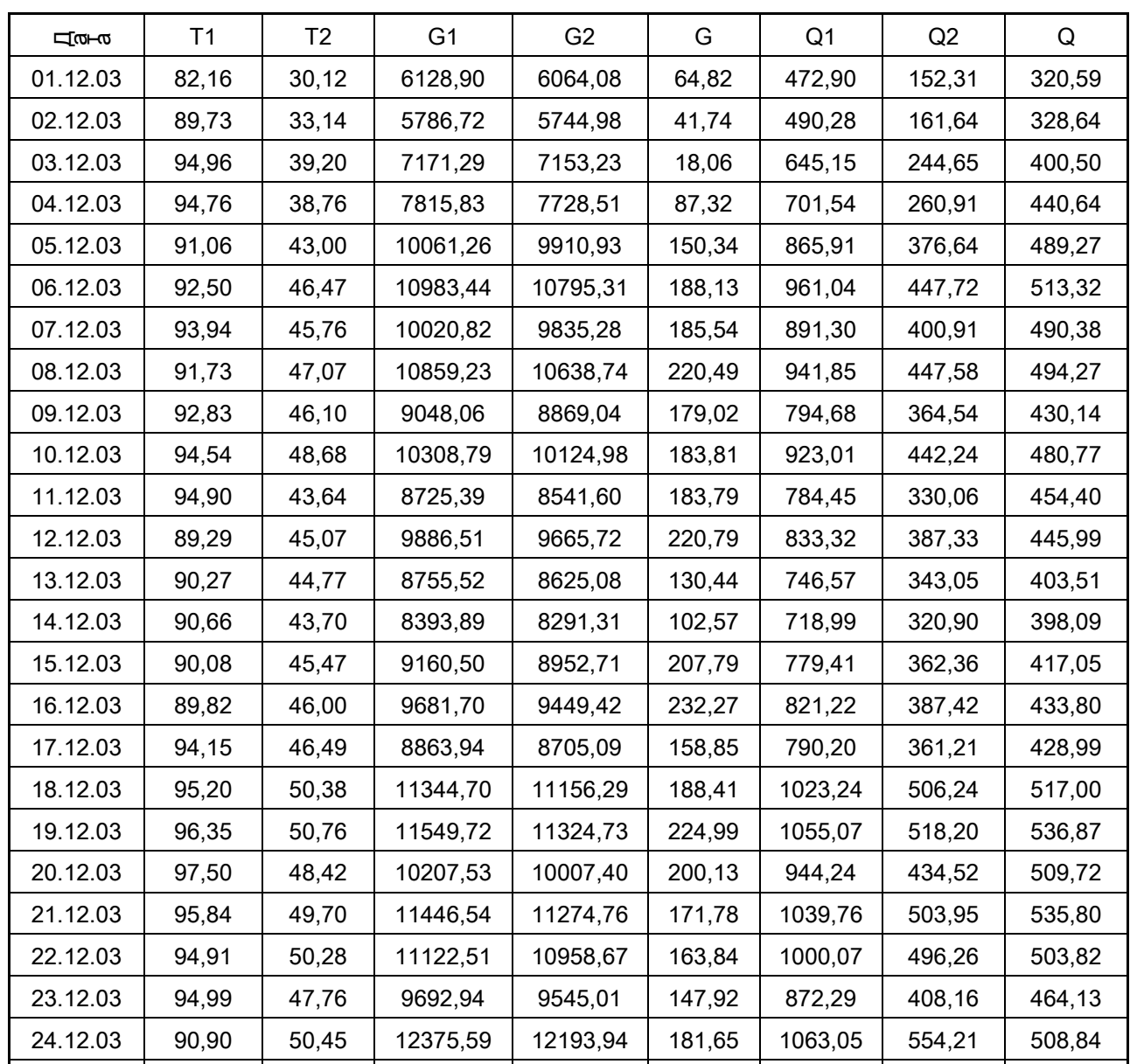

25.12.03 | 93,96 | 54,03 | 13549,08 | 13277,93 | 271,14 | 1205,38 | 651,07 | 554,31 26.12.03 | 93,01 | 50,52 | 12374,76 | 12164,00 | 210,76 | 1089,14 | 553,72 | 535,42 27.12.03 | 90,82 | 52,12 | 13670,84 | 13388,20 | 282,64 | 1173,25 | 630,83 | 542,42 28.12.03 | 95,65 | 54,01 | 13807,48 | 13430,21 | 377,27 | 1251,67 | 658,26 | 593,41 29.12.03 | 96,00 | 52,61 | 11942,70 | 11632,31 | 310,39 | 1086,80 | 553,84 | 532,95 30.12.03 94,61 48,17 10802,34 10597,91 204,43 968,04 457,54 510,49 31.12.03 | 91,88 | 55,63 | 16100,60 | 15740,78 | 359,82 | 1398,79 | 796,96 | 601,83

321639,08 315788,15 3850,93 28332,62 3515,24 34817,38

Отчет о теплопотреблении в теплофикационной воде за период с 01.12.2003 по 31.12.2003

Примечание: Вариант 4 (В4)К<sub>1</sub>=0,9; К<sub>2</sub>=0,9; К<sub>3</sub>=0,97; К<sub>4</sub>=1,03

Корректировка показаний производилась с помощью корректировочных коэффициентов:  $K_1 = G_1^B/G_1^P$ ;  $K_2 = G_2^B/G_2^P$ ;  $K_3 = t_1^B/t_1^P$ ;  $K_4 = t_2^B/t_2^P$ . Здесь  $G_1^P$ ,  $G_2^P$ ,  $t_1^P$ ,  $t_2^P$  - это реальные параметры, а  $G_1^B$ ,  $G_2^B$ ,  $t_1^B$ ,  $t_2^B$  - это виртуальные (откорректированные) параметры.

В табл. 5 приведена «экономия» тепла, воды и денежных средств, полученная за счет корректировки показаний.

Таблица 5.

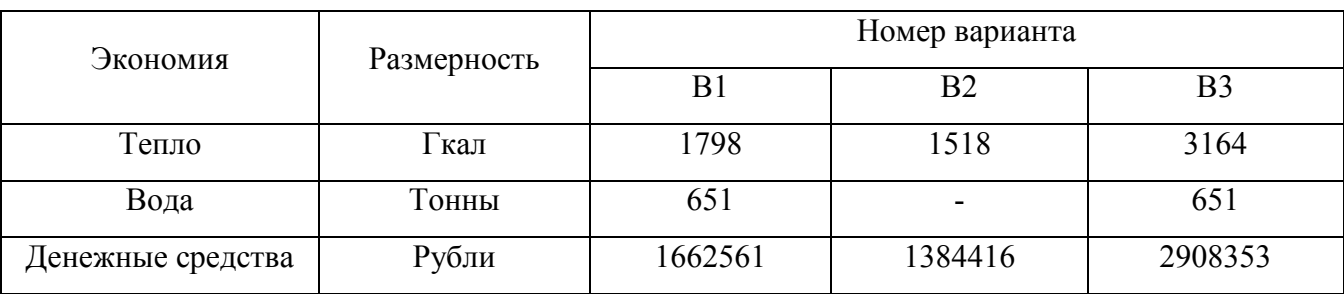

Расчеты производились исходя из тарифов на тепло и воду, существовавших на этот период в г. Хабаровске: 912 руб/Гкал и 35 руб/тонн.

Как видно из приведенных выше данных, незначительная в пределах 3-10% корректировка данных позволяет для данного потребителя получить экономию от 1,4 до 3 млн. рублей в месяц.

Отметим, что в этом случае даже при внеочередной поверке невозможно обнаружить фальсификацию данных.

Вариант 2. Замена ПЗУ.

Микросхема ПЗУ, в которую зашита программа прибора, не пломбируется госповерителем и при открытой верхней крышке прибора к ней имеется свободный доступ. Можно заменить эту микросхему на микросхему с другой прошитой программой и тем самым получить виртуальный прибор, не нарушая при этом клеймо госповерителя.

Вариант 3. Вмешательство в электрическую схему прибора.

При открытой верхней крышке прибора можно вынуть плату и получить свободный доступ к электрической схеме прибора. При наличии необходимой квалификации можно изменить электрическую схему прибора, например, припаяв дополнительные резисторы и изменив входные сигналы по расходу и температуре. Затем плата ставится на место и визуально ничего увидеть невозможно, так как электрическая схема расположена с внутренней стороны платы. Это вмешательство можно будет обнаружить только при внеочередной (инспекционной) поверке, а при очередной поверке это обнаружить будет нельзя, так как электрическая схема перед поверкой будет приведена в исходное состояние.

Для того чтобы полностью исключить несанкционированный доступ к данным учета и, соответственно, их корректировку, необходимо использовать ту же схему работы, что предложена выше для изделия № 4.

В заключение статьи можно сделать следующие выводы:

1. Практически все теплосчетчики позволяют осуществить несанкционированный доступ к архивным данным, но для того, чтобы воспользоваться этим, необходимо иметь дополнительную информацию, которой обладает фирма – разработчик прибора. Однако существуют теплосчетчики, конструкция которых позволяет создать некоторый «виртуальный» теплосчетчик, позволяющий корректировать или изменять данные учета при действующей пломбе госповерителя.

2. После поверки клеймо госповерителя должно быть установлено таким образом, чтобы исключить несанкционированный допуск к данным учета. Если же это не предусмотрено в НТД на теплосчетчик, то необходимо на местах, или централизовано, разработать такие условия, чтобы исключить несанкционированный доступ к учетным данным.

Для этого, например, после поверки в таких теплосчетчиках клеймится госповерителем дополнительно (это не предусмотрено в НТД на изделие) защитная крышка, закрывающая доступ к кнопке (переключателю) «изменение режима». Затем в присутствии госповерителя эта пломба срывается и производится монтаж теплосчетчика. После монтажа эта крышка снова пломбируется или госповерителем или энергоснабжающей организацией.

### ЛИТЕРАТУРА

1. Анисимов Д.Л. Теплосчетчики: о фальсификациях и спекуляциях // Совершенствование измерений расхода, регулирование и коммерческий учет энергоносителей. Материалы 3-го Международного научно-практического форума двух конференций. – СПб., Борей-Арт, 2003.

2. Каргапольцев В.П., Лупей А.Г. О некоторых методах «экономии» при ведении коммерческого учета воды и тепла // Энергосбережение, № 6, 2003.

3. Андреев И.П. Потери тепла и воды, предупреждаемые калибровкой // Коммерческий учет энергоносителей. Материалы 17-й Международной научно-практической конференции – СПб., Борей-Арт, 2003.

10

# Авторы:

1. Канев Сергей Николаевич, ктн, доцент, ген. директор Хабаровского центра энергоресурсосбережения.

2. Глухов Александр Павлович, ктн, доцент, гл. инженер Хабаровского центра энергоресурсосбережения.

3. Старовойтов Андрей Александрович, инженер Хабаровского центра энергоресурсосбережения.